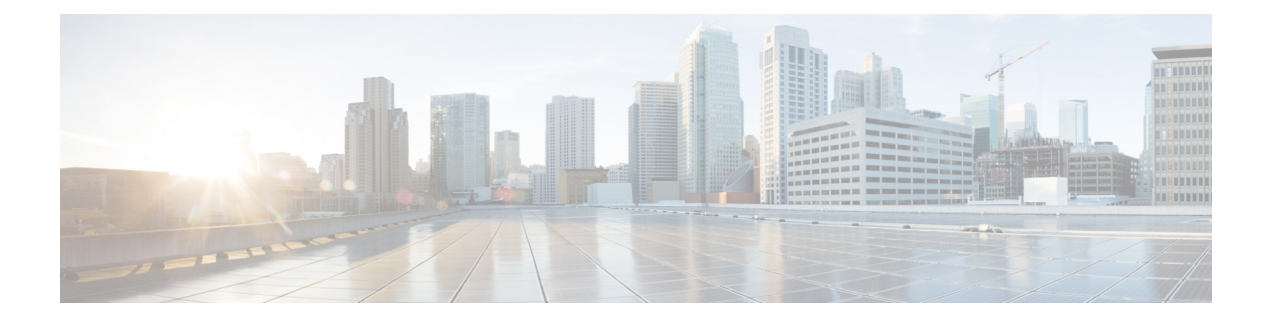

# **Weak MAC Commands**

- [connectorctl](#page-1-0) weakmac reset, on page 2
- [connectorctl](#page-2-0) weakmac remove, on page 3
- [connectorctl](#page-3-0) weakmac show, on page 4

### <span id="page-1-0"></span>**connectorctl weakmac reset**

To reset the supported list of SSH MAC algorithms on this device, use the **connectorctl weakmac reset** command.

#### **connectorctl weakmac reset**

**Syntax Description** This command has no keywords or arguments.

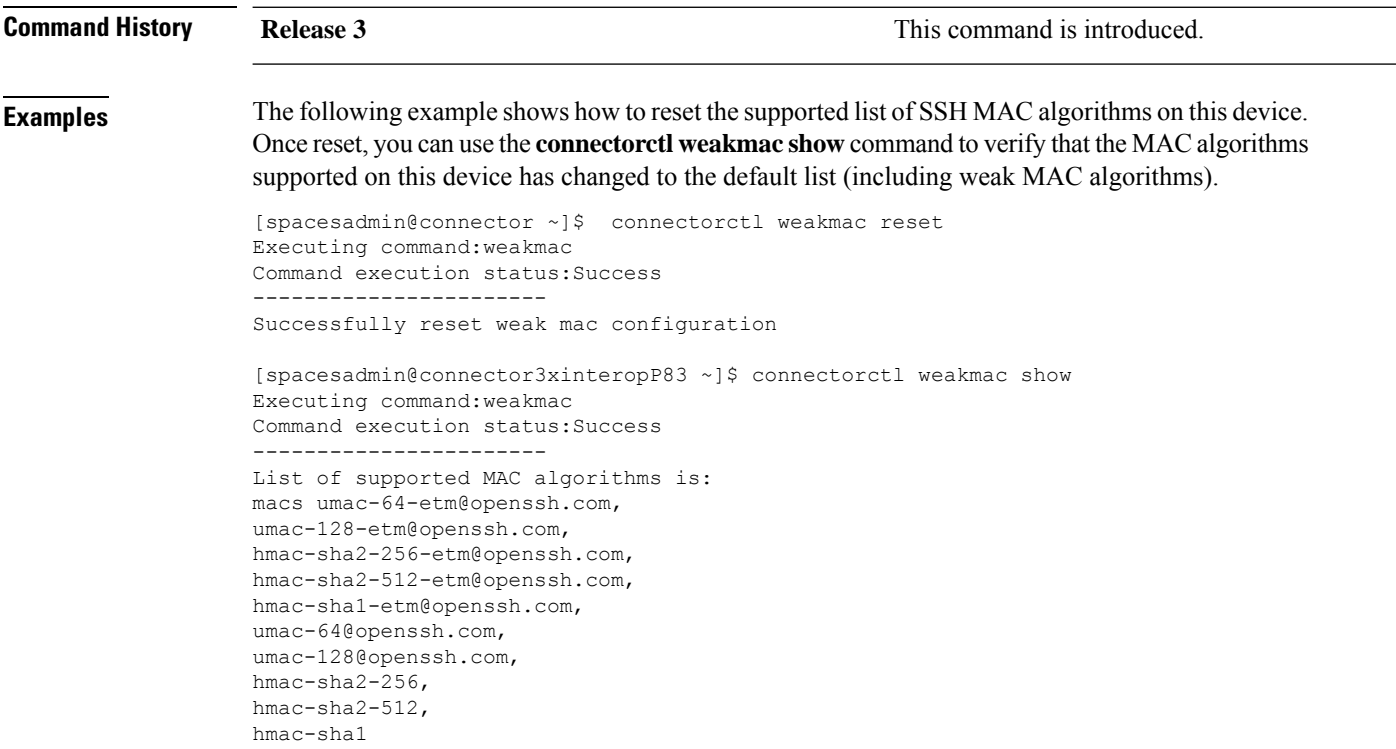

### **Related Topics**

[connectorctl](#page-2-0) weakmac remove, on page 3 [connectorctl](#page-3-0) weakmac show, on page 4

## <span id="page-2-0"></span>**connectorctl weakmac remove**

To remove support for MAC algorithms that are considered weak from the connector configuration, use the **connectorctl weakmac remove** command.

### **connectorctl weakmac remove**

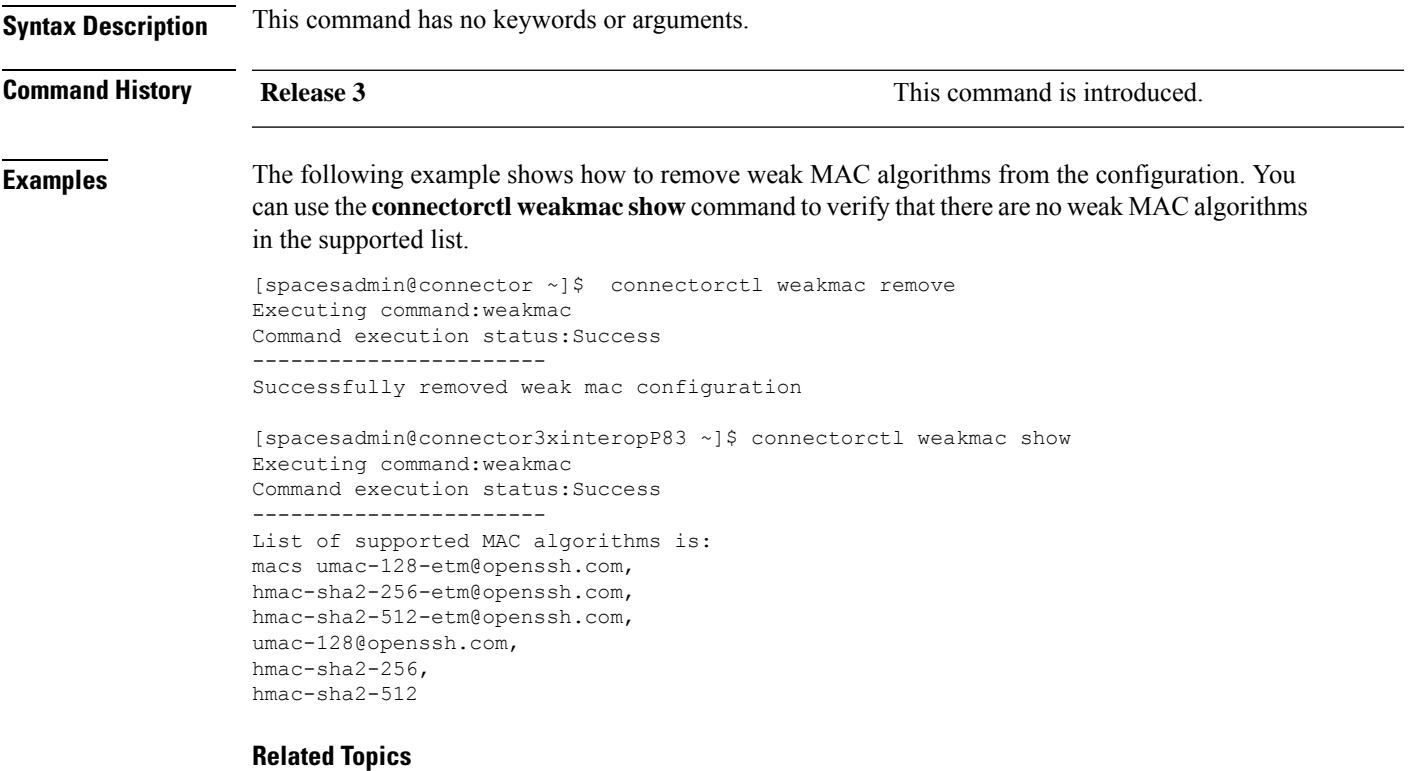

[connectorctl](#page-1-0) weakmac reset, on page 2 [connectorctl](#page-3-0) weakmac show, on page 4

### <span id="page-3-0"></span>**connectorctl weakmac show**

To show the supported list of all SSH MAC algorithms, use the **connectorctl weakmac show** command.

**connectorctl weakmac show**

**Syntax Description** This command has no keywords or arguments.

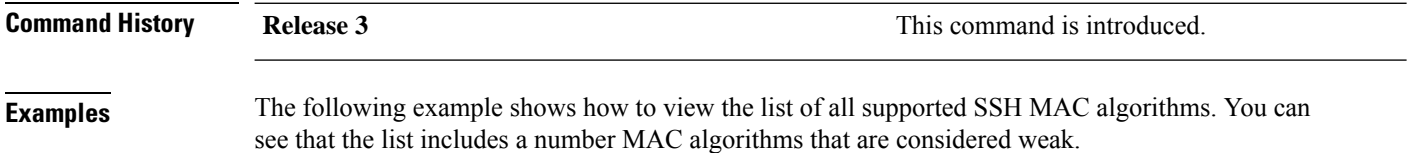

```
[spacesadmin@connector ~]$ connectorctl weakmac show
Executing command:weakmac
Command execution status:Success
-----------------------
List of supported MAC algorithms is:
macs umac-64-etm@openssh.com,
umac-128-etm@openssh.com,
hmac-sha2-256-etm@openssh.com,
hmac-sha2-512-etm@openssh.com,
hmac-sha1-etm@openssh.com,
umac-64@openssh.com,
umac-128@openssh.com,
hmac-sha2-256,
hmac-sha2-512,
hmac-sha1
```
#### **Related Topics**

[connectorctl](#page-1-0) weakmac reset, on page 2 [connectorctl](#page-2-0) weakmac remove, on page 3